# **TVCC TASKS**

- [-Send Pnl \(TourVisio Related\)](#page-1-0)
- [-Send Reservation Notice to Agency](#page-2-0) (TourVisio Related)
- [Agency Confirmation](#page-4-0) (TourVisio Related)
- Payment Reminder [\(TourVisio Related\)](#page-4-1)
- Birthday Message [\(TourVisio Related\)](#page-5-0)
- [Auto Send Reservations to Incoming Agency \(Send reservations to supplier\)](#page-5-1) (TourVisio Related)
- [Option Date Expired Rules](#page-7-0) (TourVisio Related)
- [Send Overdue Payment Mail](#page-8-0) (TourVisio Related)
- Automatic Get Rate [\(TourVisio Related\)](#page-11-0)
- [Send Flight Optimization Report](#page-12-0) (TourVisio Related)
- [Paximum Parameters](#page-13-0) (TourVisio Related)
- [Paximum Hotel Restriction](#page-14-0) (TourVisio Related)
- [Reservation Reminder to Passanger \(TourVisio Related\)](#page-14-1)
- Rebuild Index [\(TVCC Related\)](#page-14-2)
- Recompile [\(TVCC Related\)](#page-15-0)
- [Flight Allotment Reorganisation \(Reorganise Flight Allotments\)](#page-15-1) (TVCC Related)
- [Hotel Allotment Reorganisation \(Reorganize Hotel Allotments\)](#page-15-2) (TVCC Related)
- [Send Reservations Contract](#page-15-3) (TVCC Related)
- [Send Visa Documents](#page-16-0) (TVCC Related)
- [Clear inactive Price List records \(TVCC Related\)](#page-16-1)

# <span id="page-1-0"></span>**Send Pnl**

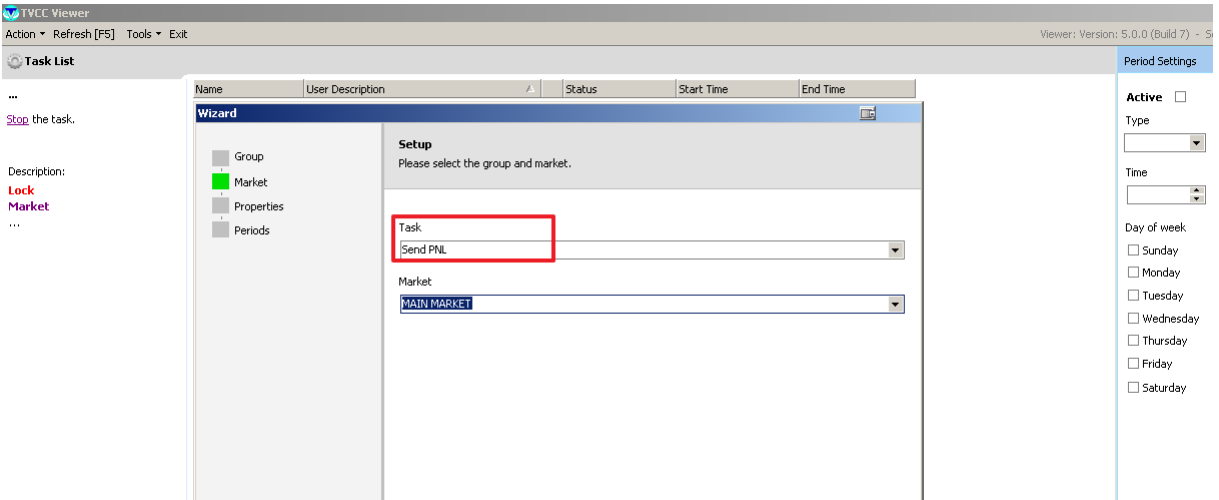

This task sends periodicly (or just once if desired by selecting related field) PNL lists in various formats to the airlines, airports and/or desired e-mail adresses.

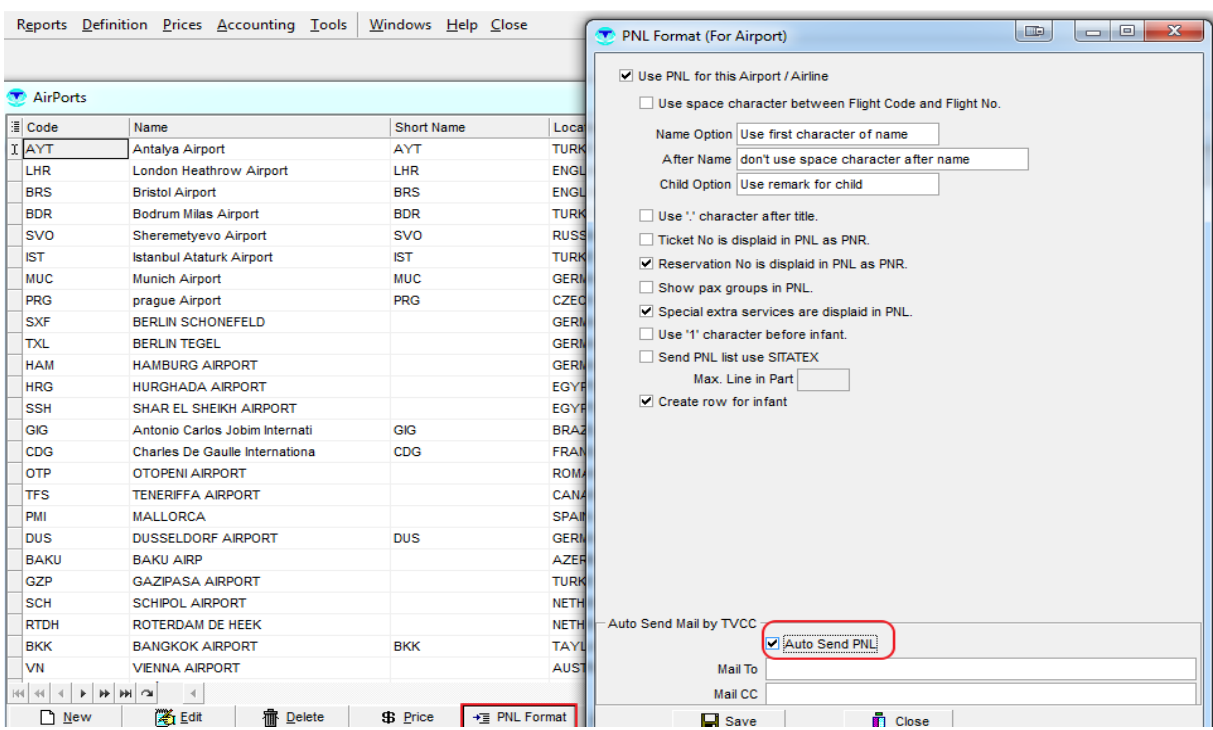

Flight,Airline or Airport must have "Auto Send PNL" click in PNL format field.

Send PNL check must be active in Tourvisio Market Parameters.

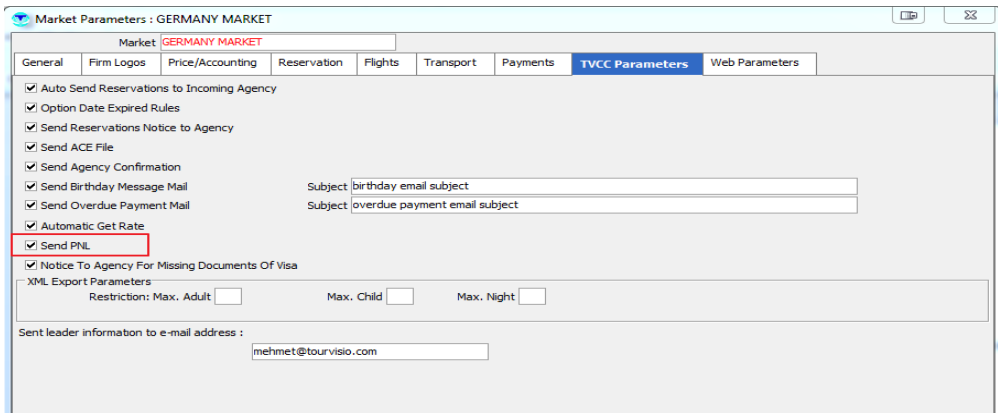

Also departure time information of related flight / flight days must be filled.

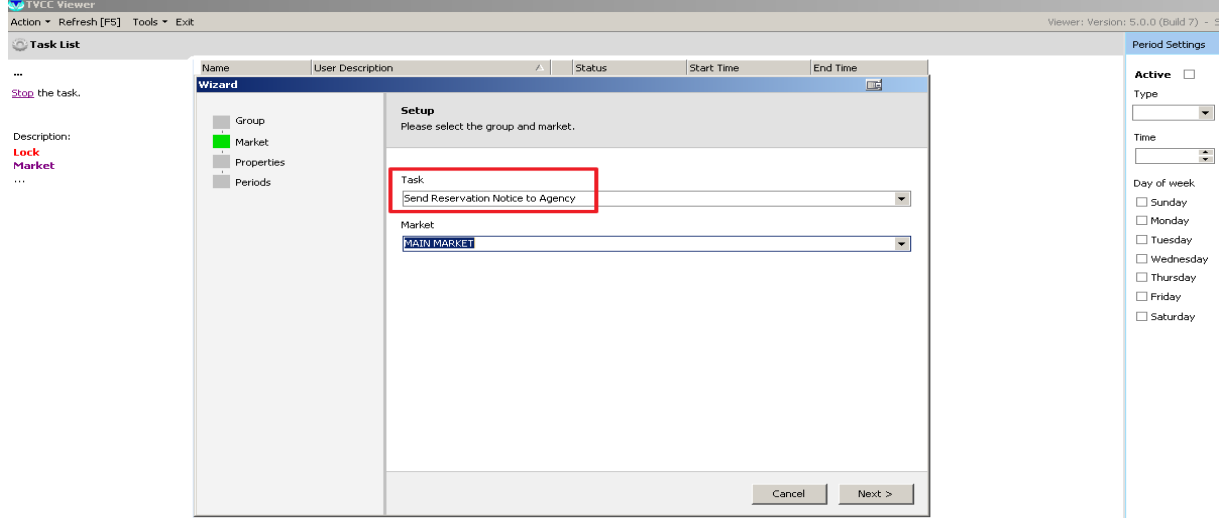

## <span id="page-2-0"></span>**Send Reservation Notice to Agency**

This task sends notification to agencies defined day/s before departure day of reservations. In order to operate this task "allow sending reservation notice for agency using TVCC program" must be clicked benath related flights.

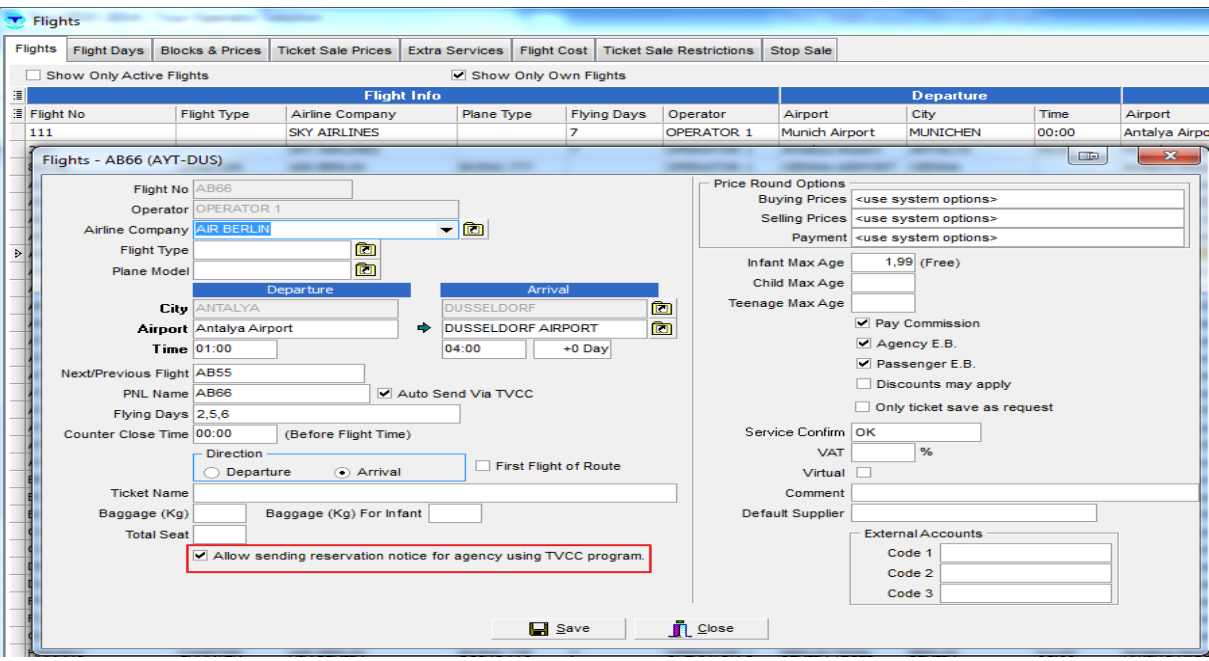

Also related check must be clicked in Market Parameters.

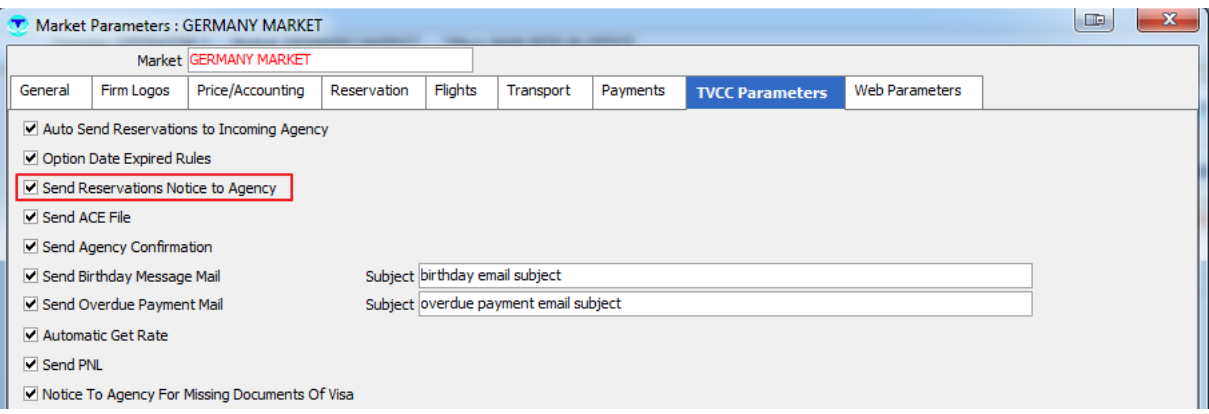

Sending will be to Agency e-mail adress (not to Agency User e-mail). Also in TVCC if you insert test mail adress e-mail will be sent just to test adress.

Document design must be done in Market Documents for Reservation Notice for Agency Document.

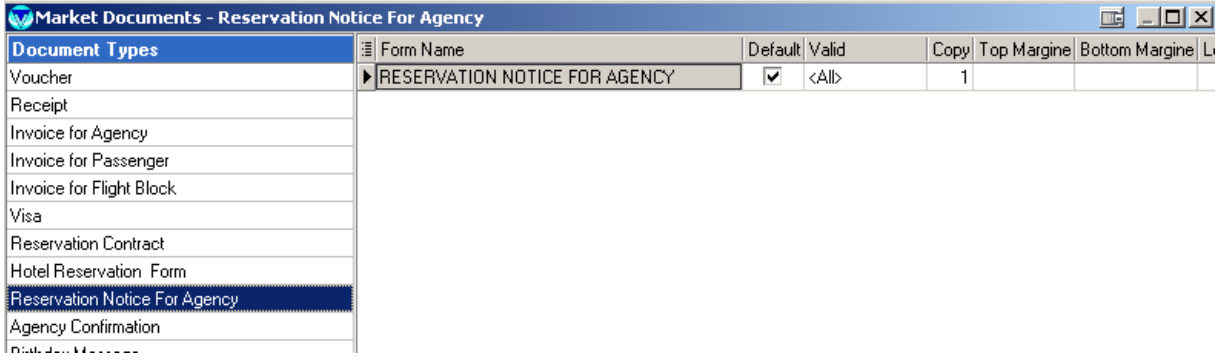

### <span id="page-4-0"></span>**Agency Confirmation**

When reservation status becomes OK and check in day is greater than TODAY, TVCC will send automatically confirmation to B2B agencies. After this transaction "Confirmed to Agency" field becomes checked in the related reservations card.

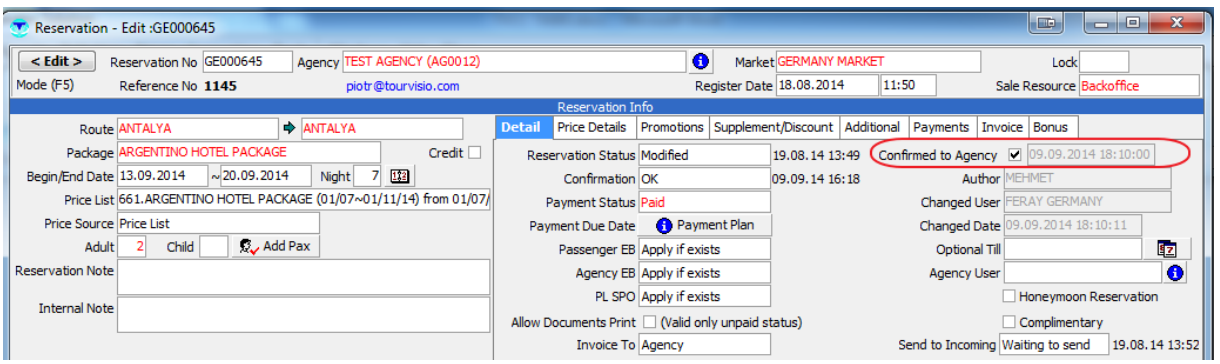

E-mail sending will be to Agency user e-mail adress. If agency user mail adress is missing, sending will be done to Agency e-mail adress.

### <span id="page-4-1"></span>**Payment Reminder**

Sends reminder e-mail to reservation leader(or agency e-mail address ) desired days before payment (peyment plan steps). "Send overdue payment mail" from market parameters must be checked. Same check is necessary for "Send Overdue Payment Mail" task. Agency user e-mail, agency e-mail, and reservation leader e-mail adress must exist.

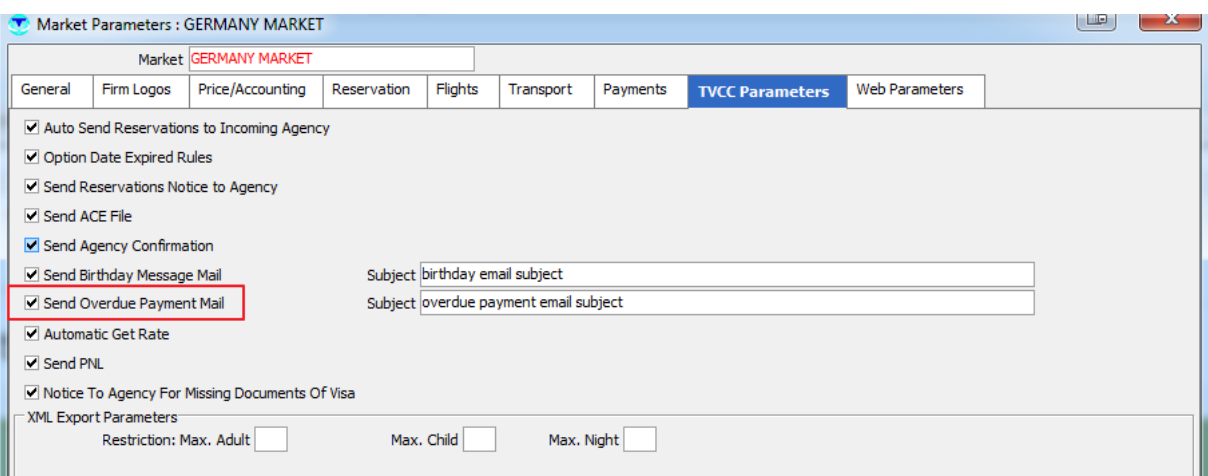

# <span id="page-5-0"></span>**Birthday Message**

If the birthdays of the passengers in the reservation recorded while booking, Tourvisio keeps it and that can be combined with this task. Beside passengers have birthday record, related check must be clicked on TvCC parameters. Also message can be inserted in that field. Special celebration card is designed from Market/ Documents / Birthday Message.

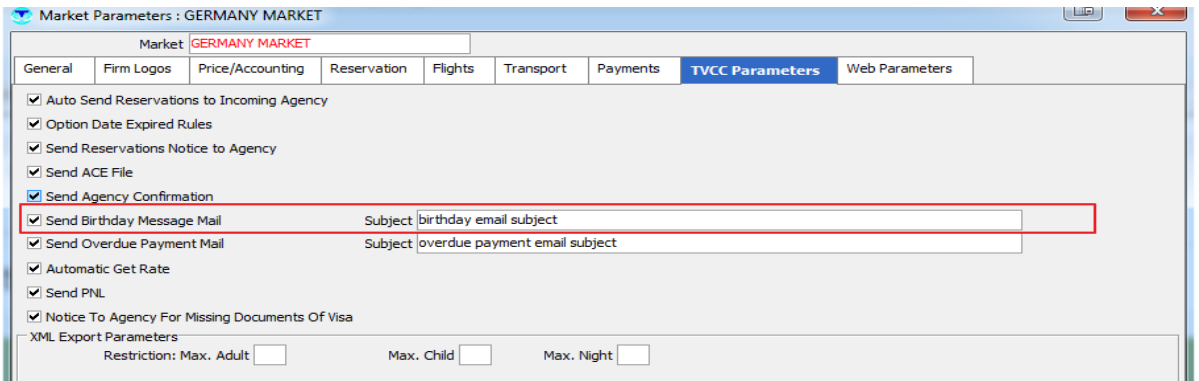

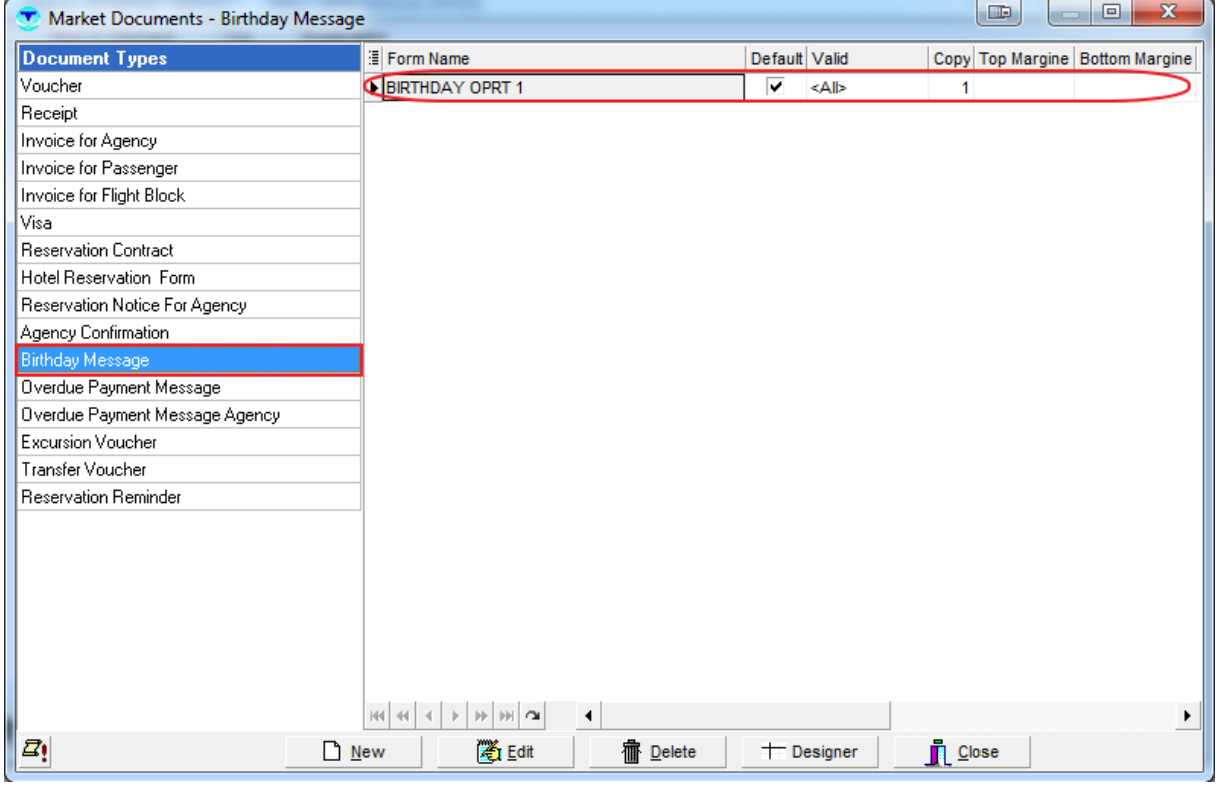

## <span id="page-5-1"></span>**Auto Send Reservations to Incoming Agency (Send reservations to supplier)**

This task automatically sends reservations (Hotel Reservation Form) as e-mail to suppliers. If there isn't Sejour- Tourvisio integration between operator and Incoming partner this task helps to automatize processes. New, modified and cancelled reservations can be sent automatically by TVCC. There are many fields to manage this task. First related task must be activated from TVCC parameters in TourVisio.

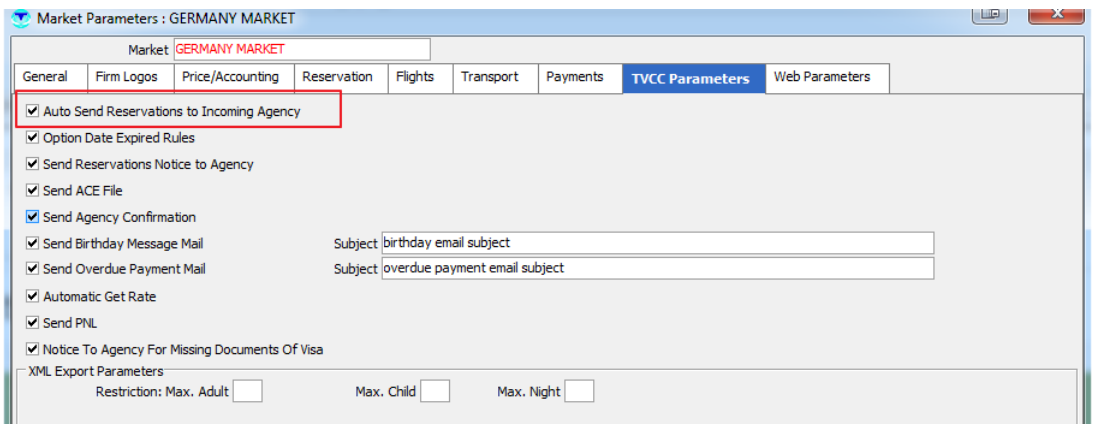

 In supplier card must be allowed to send reservations, sending method must be TVCC and supplier email address must be filled.

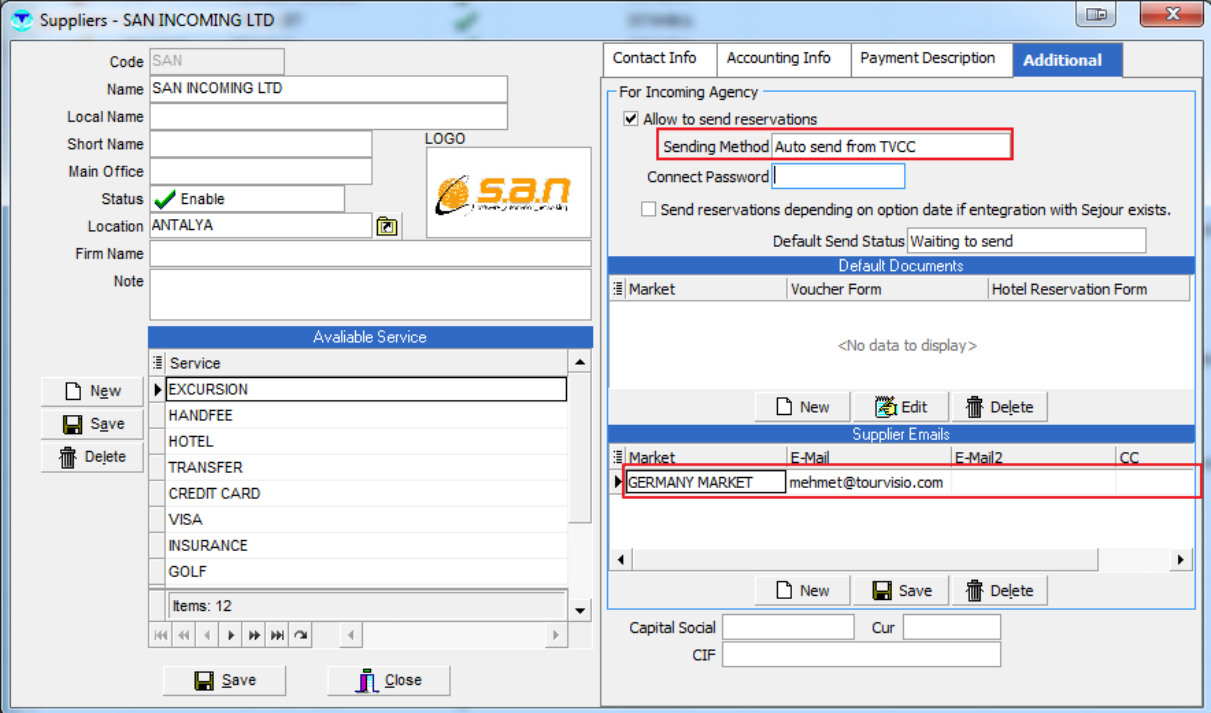

Hotel Reservation Form must be designed to send reservations to Incoming via TVCC.

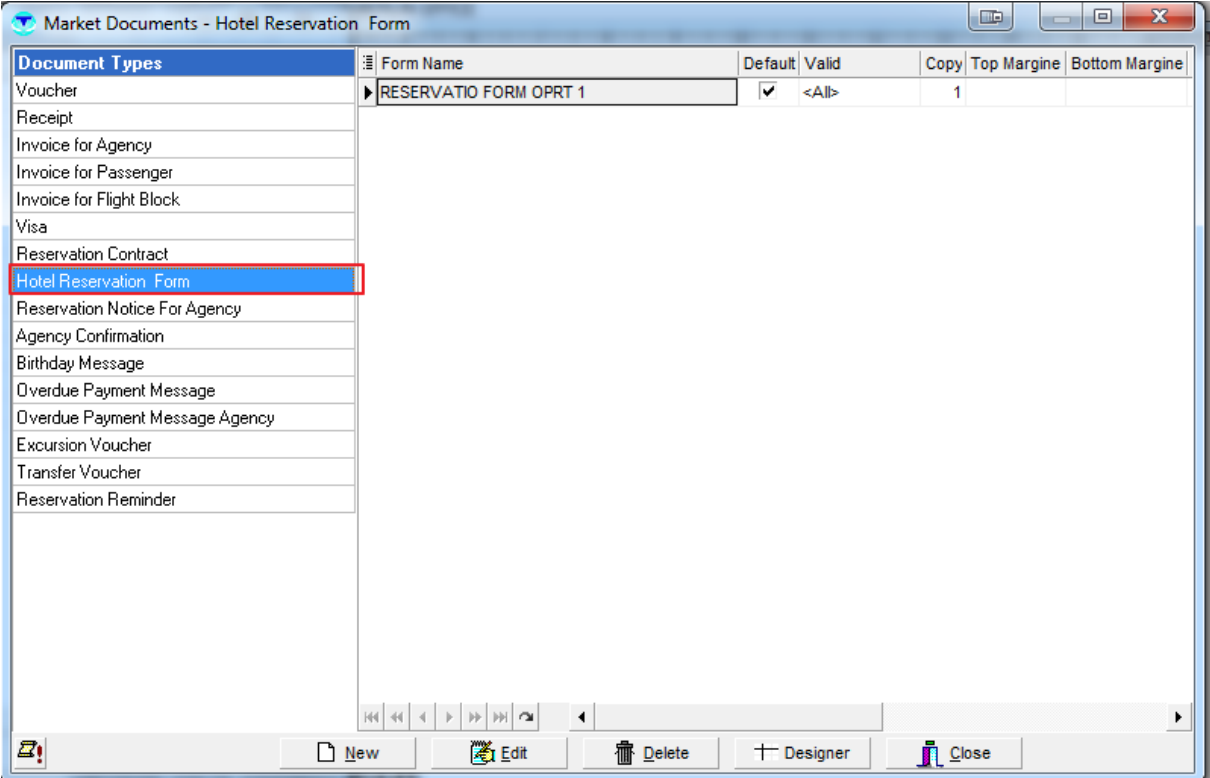

Sending Status of the reservation and the services in the reservation must be "waiting to send". Otherwise sending won't be executed.

# <span id="page-7-0"></span>**Option Date Expired Rules**

This task automaticaly converts "new/modified" reservation to "cancel" if no payment is charged (or didn't confirm to pay) till the end of option time. Option rule can be defined from Market parameters / Payments and/or Agency Card "Payment Options" field as agency based.

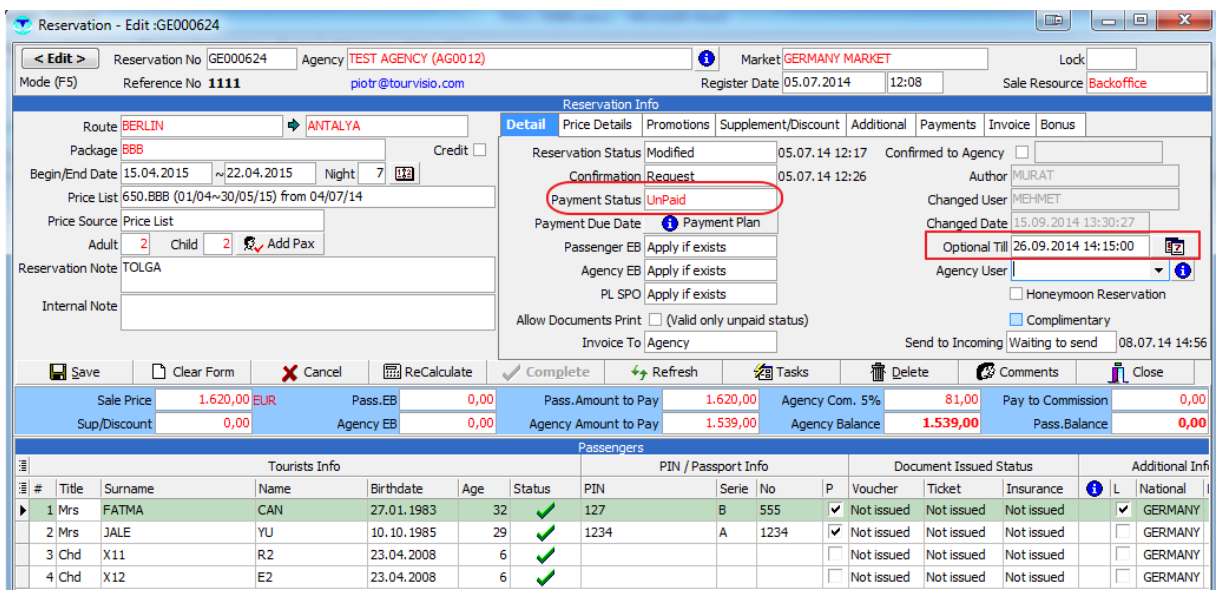

This task is just valid for new/modified reservations and the reservation confirmation must be OK or request. When this task started task will operate for the reservations which has future check-in date. Task must be active on TVCC parameters.

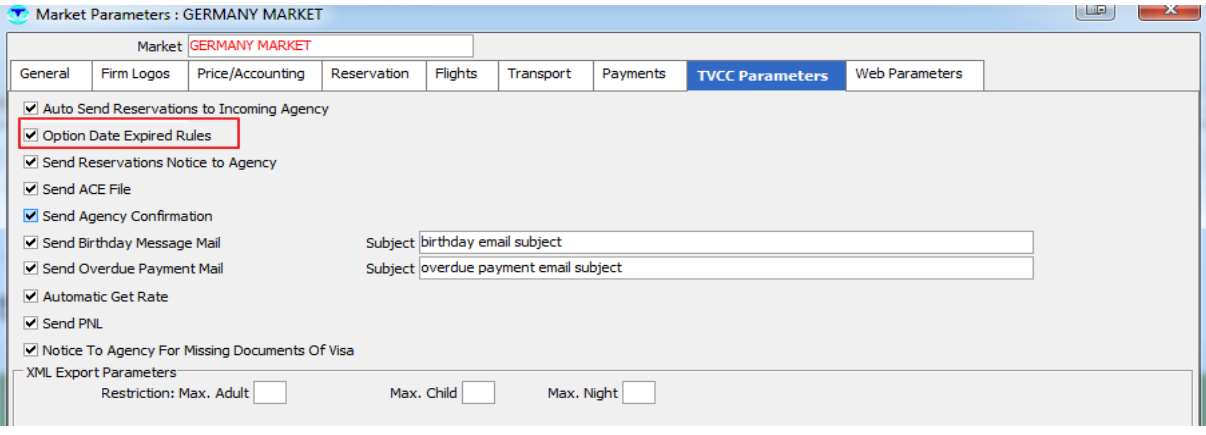

### <span id="page-8-0"></span>**Send Overdue Payment Mail**

This task send Overdue Payment Message (or Overdue Payment Message Agency) document as email for the reservations which their payment due date expired. If the payment must be received from Agency, it sends the document to the agency else it sends to the reservation leader. Reservation card "payment from" information and payment plan are the parameters of this task.

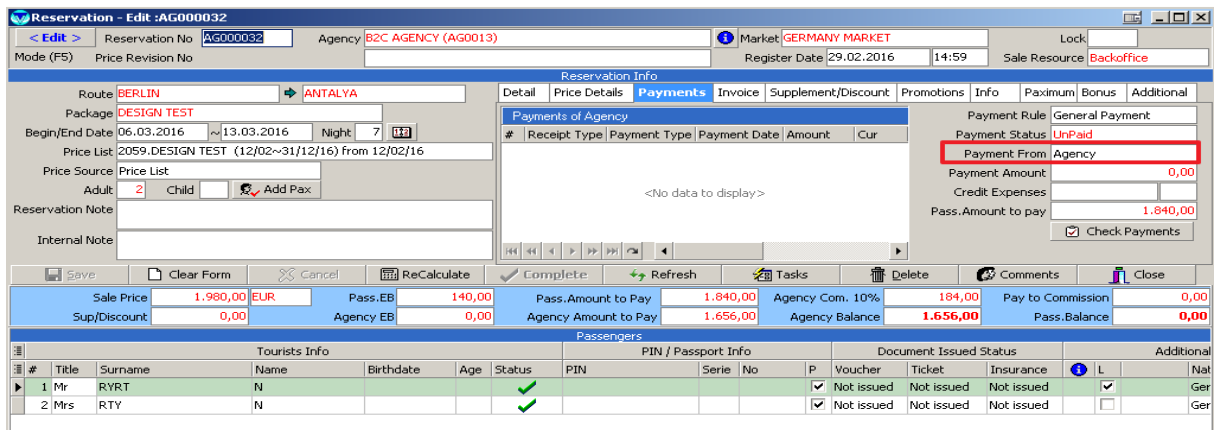

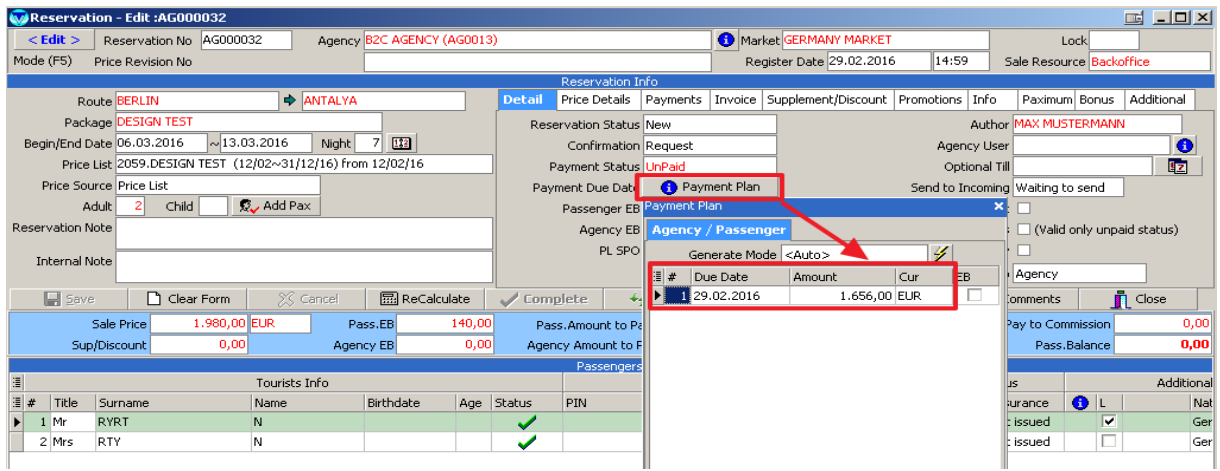

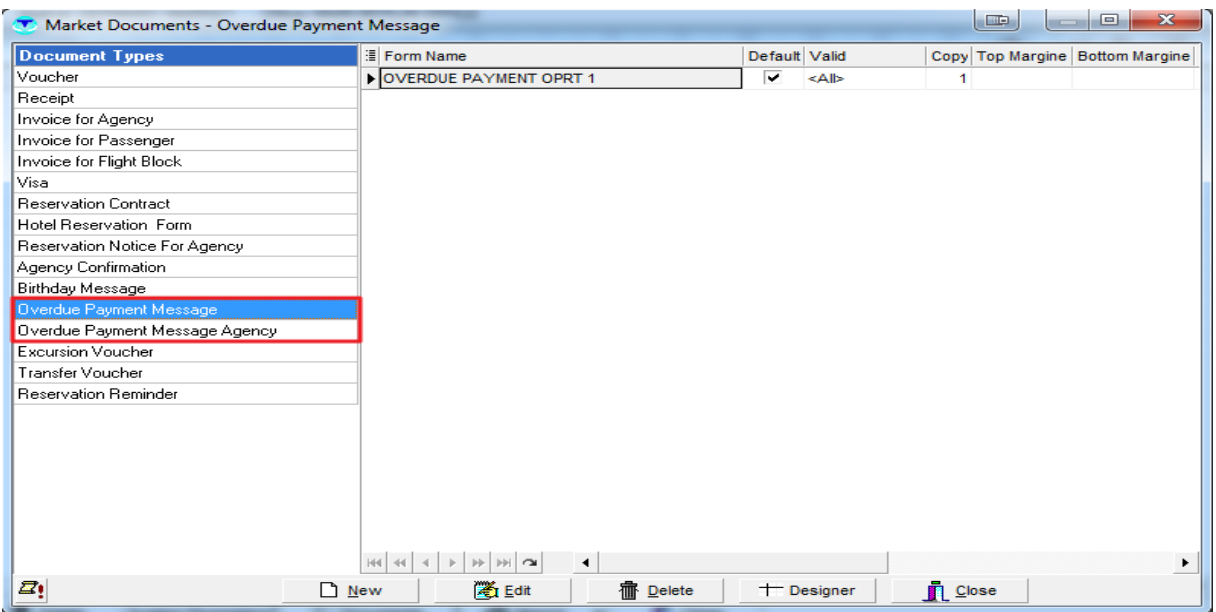

Related task must be activated from TVCC parameters. Same activation is also valid for "Payment Reminder" task.

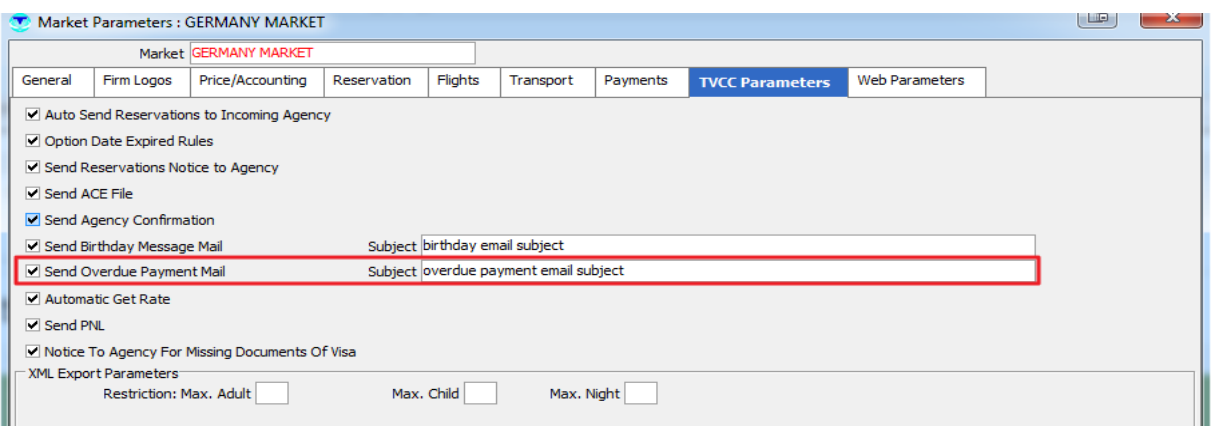

If the "payment from" (the field in the reservation card which displays payment will be charged from passenger or Agency) is Agency e-mail will be sent to agency otherwise it will be to sent passenger.

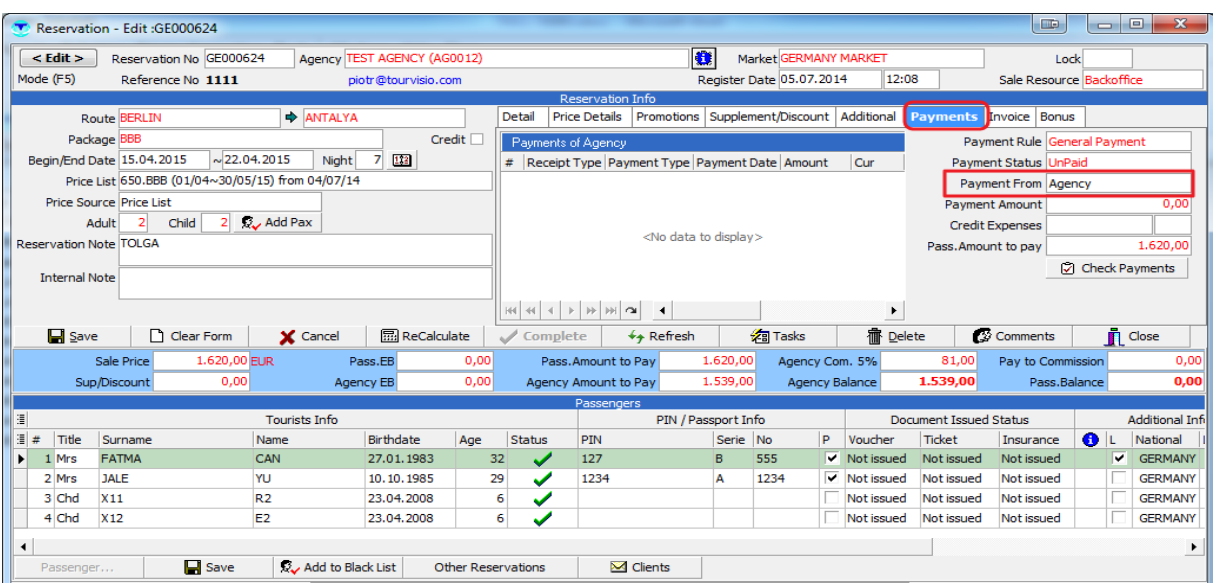

In the reservation if there is over due payment according to the any step of the payment plan , this task will send e-mail to the agency or leader about this payment. Of course agency or reservation leader must have e-mail adress.

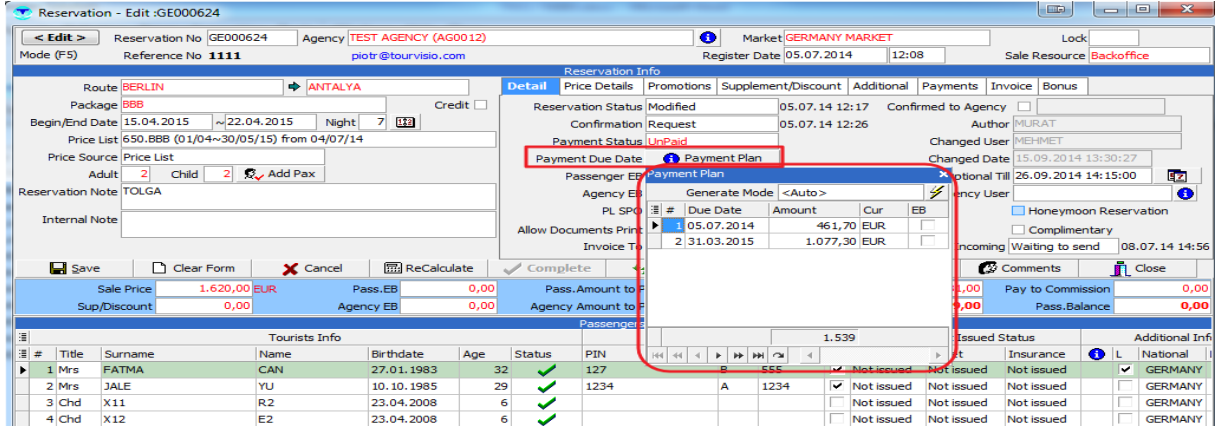

Reservation status must be new or modified. And it shouldn't be balloon (fake reservation) .

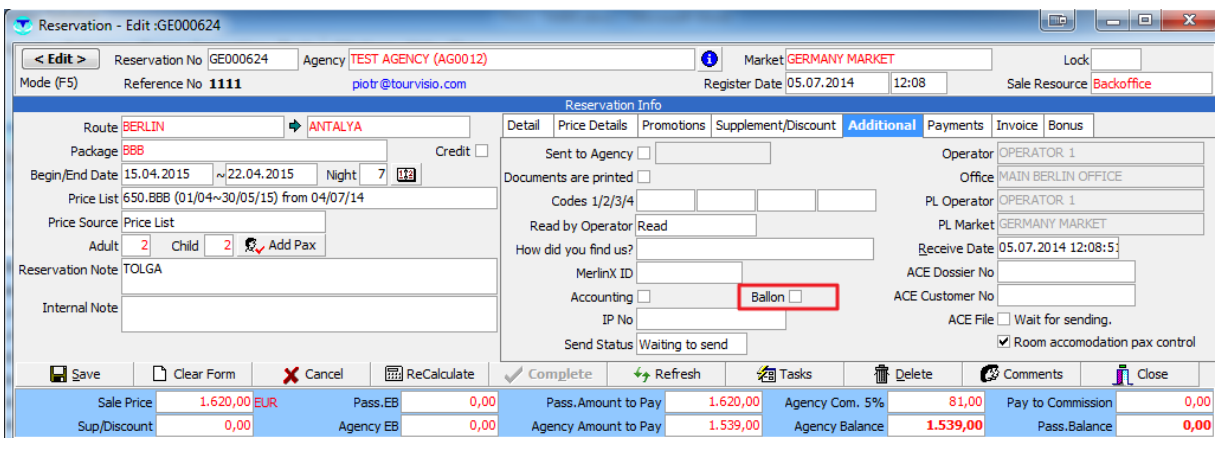

### <span id="page-11-0"></span>**Automatic Get Rate**

This task provides automatically import of currency exchange rates from the central bank of market country. Related activation must be done from TVCC Parameters to execute this task.

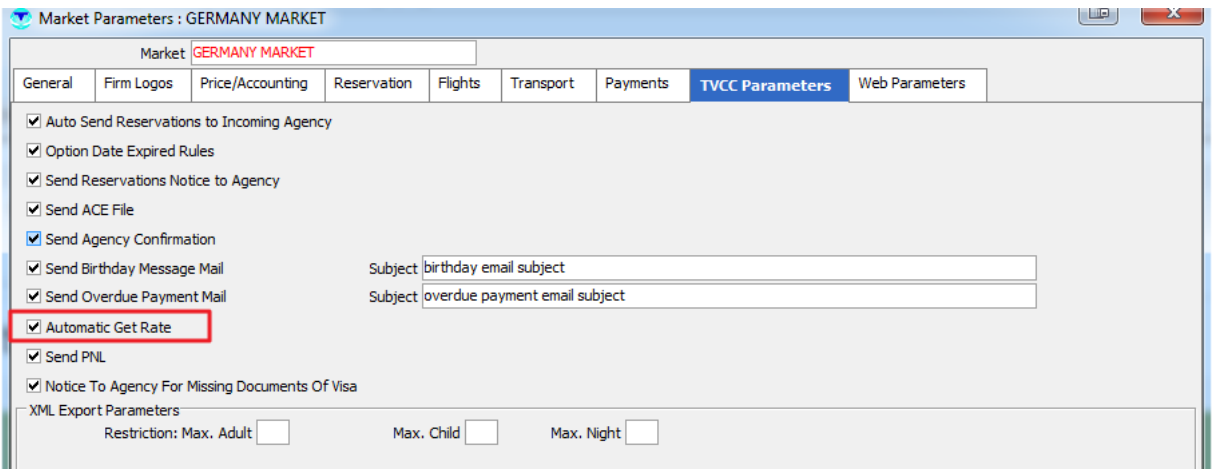

Codes and/or international codes of currencies must be with correct international codes.

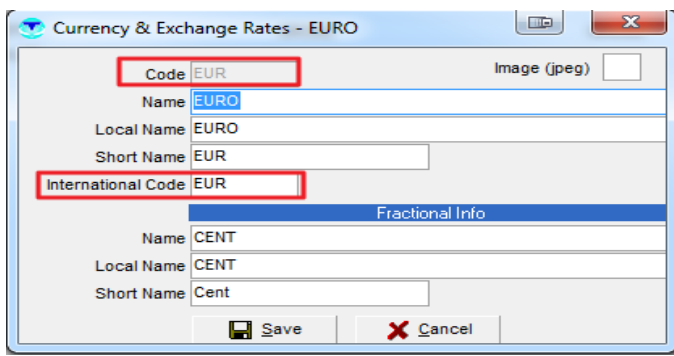

Since this feature operates with XML share TourVisio has connection with some limited amount of national banks.

In order to realize whether Tourvisio has XML connection with the market country national bank it can be tested from Definition / Currency&Exchange Rates.

Note: If the rates are manually imported and saved from that field, TVCC won't get rates on that day.

Import time must be set from TVCC module.

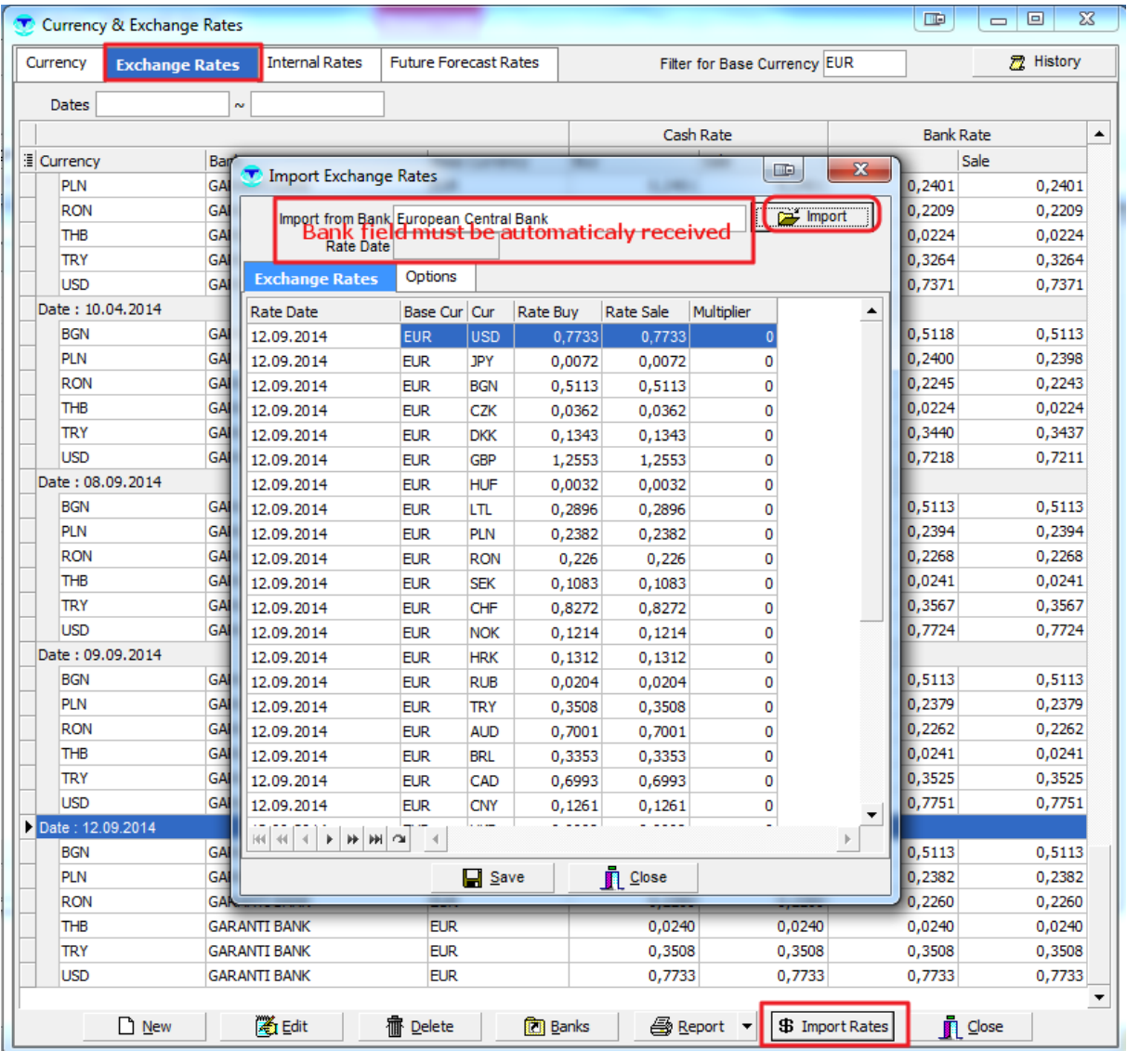

## <span id="page-12-0"></span>**Send Flight Optimization Report**

Based on selected parameters this task creates flight optimization reports in Excel format and sends mail to defined mail address. If you have set flight optimization in TourVisio Monitoring – Flight/Hotel Optimization monitor, you can get it as report from TourVisio and also can get it automaticaly owing to TVCC.

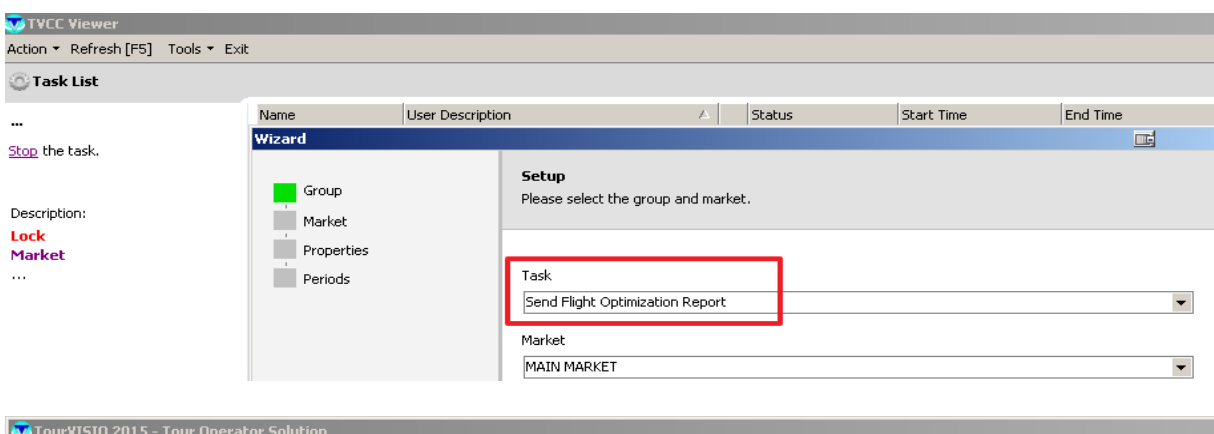

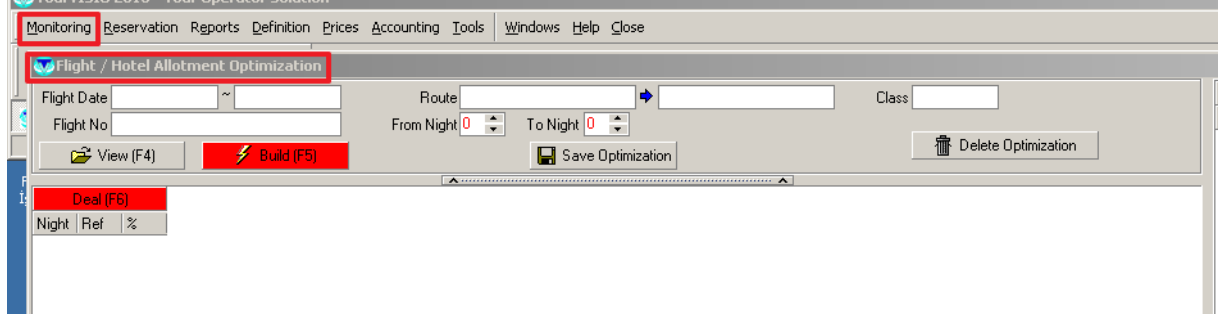

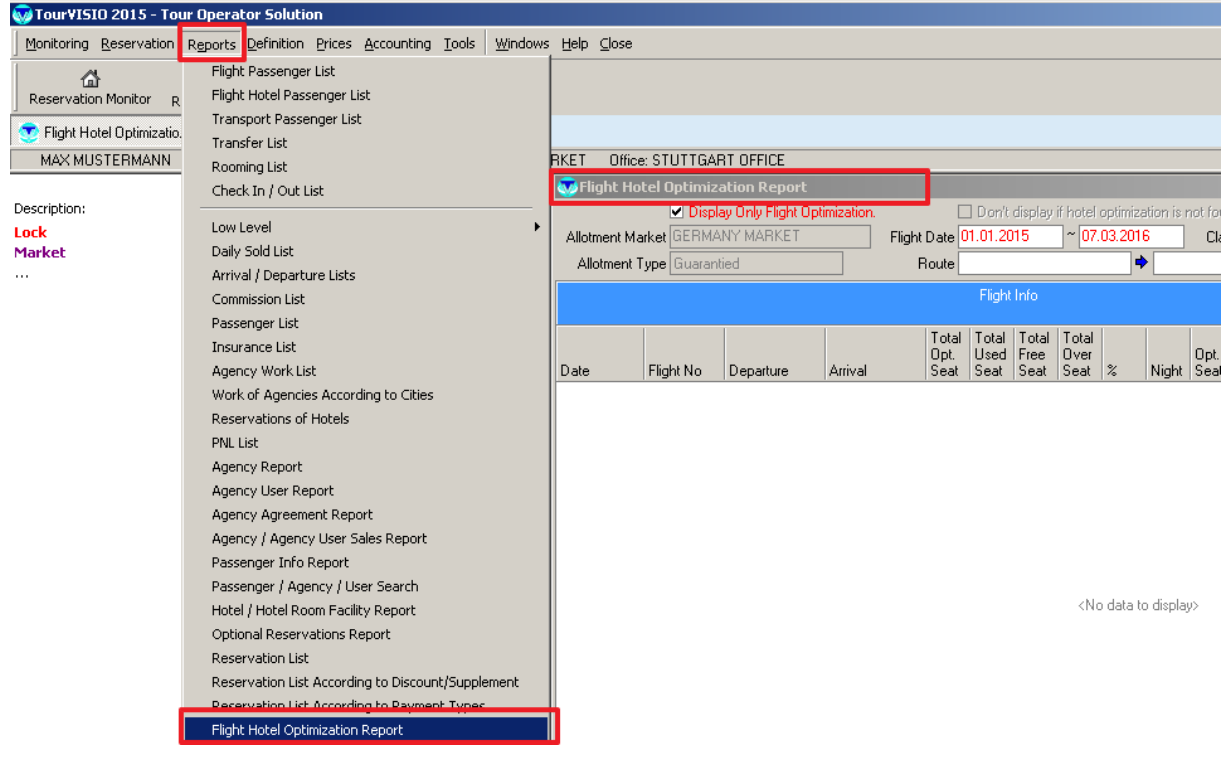

#### <span id="page-13-0"></span>**Paximum Parameters**

This task sends agency, agency user and mark up info to the Paximum. These info is being gathered from TourVisio Tools/Paximum/Parameters field.

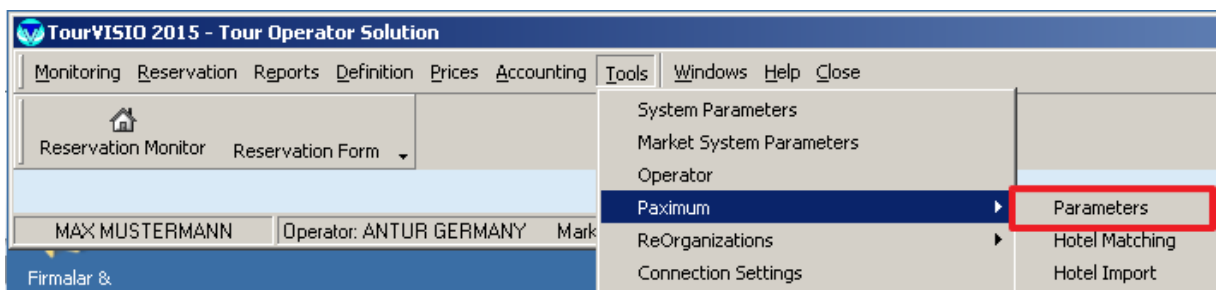

#### <span id="page-14-0"></span>**Paximum Hotel Restriction**

This task sends restricted hotel info from TourVisio to the Paximum. Tools /Paximum / Hotel Matching info is being used for restriction.

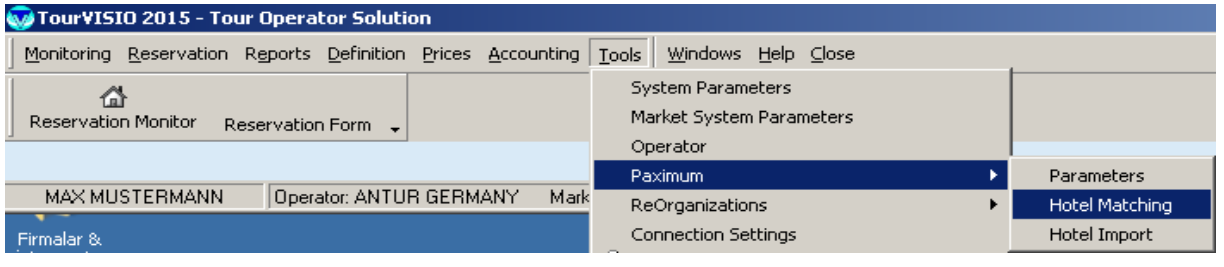

#### <span id="page-14-1"></span>**Reservation Reminder to Passanger**

This task sends reservation departure information (Reservation Reminder document from TourVisio) to the reservation leader specified days before reservation start.

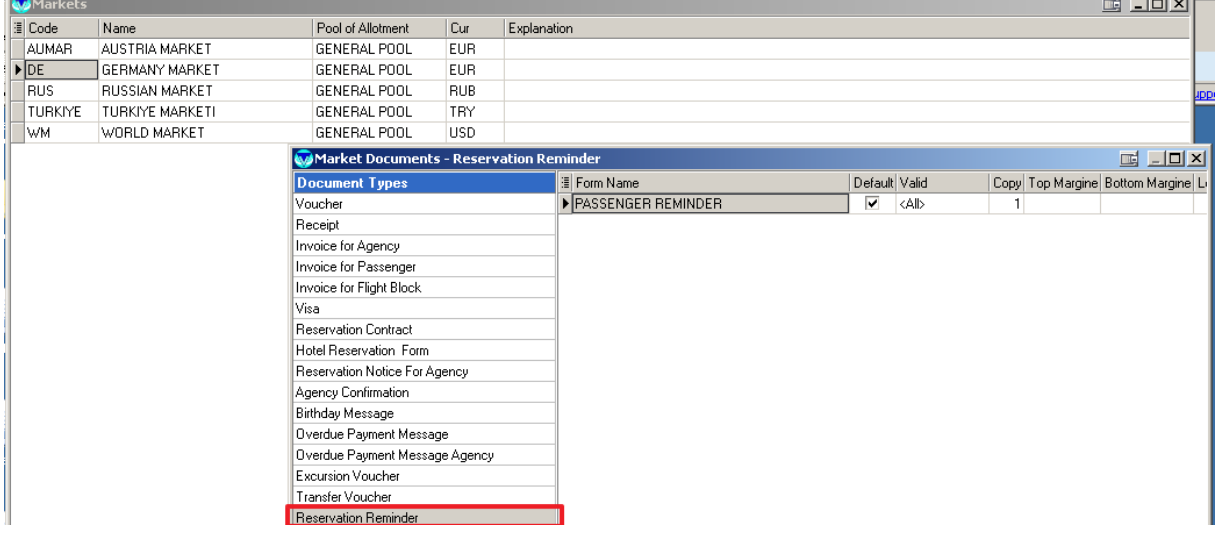

#### <span id="page-14-2"></span>**Rebuild Index**

This task arranges table fragmantation in to the database which TVCC connected. Whenever TVCC installed this task will be default installed. This task is essential for database performance.

#### <span id="page-15-0"></span>**Recompile**

This task recompiles stored procedures in NeedRecompileSp table.

### <span id="page-15-1"></span>**Flight Allotment Reorganisation (Reorganise Flight Allotments)**

This task makes flight allotment reorganization according to the settings from TVCC. If you will use this task it is suggested to set its period on weekend day(once a week on vacation day).

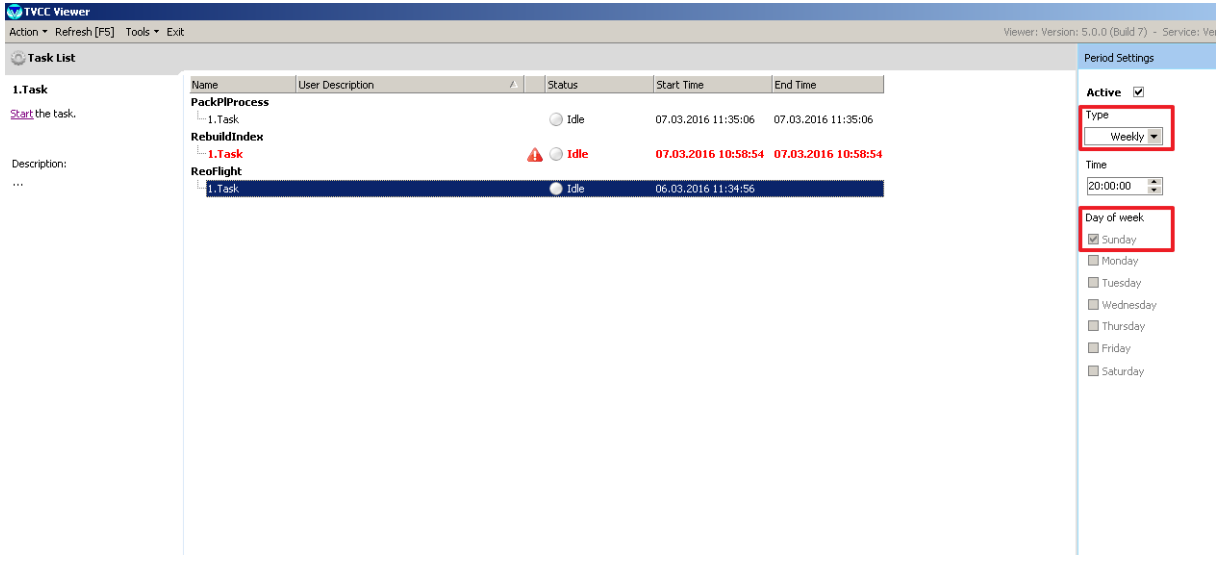

### <span id="page-15-2"></span>**Hotel Allotment Reorganisation (Reorganize Hotel Allotments)**

This task makes hotel allotment reorganization according to the settings from TVCC. If you will use this task it is suggested to set its period on weekend day(once a week on vacation day). See above screenshot for Flight Allotment Reorganisation.

### <span id="page-15-3"></span>**Send Reservations Contract**

This task sends contract document for the reservations which are in new/modified status, not confirmed yet and their begin date is later than today. Reservation Contract document design must exist in TourVisio / Definitions / Market / Documents.

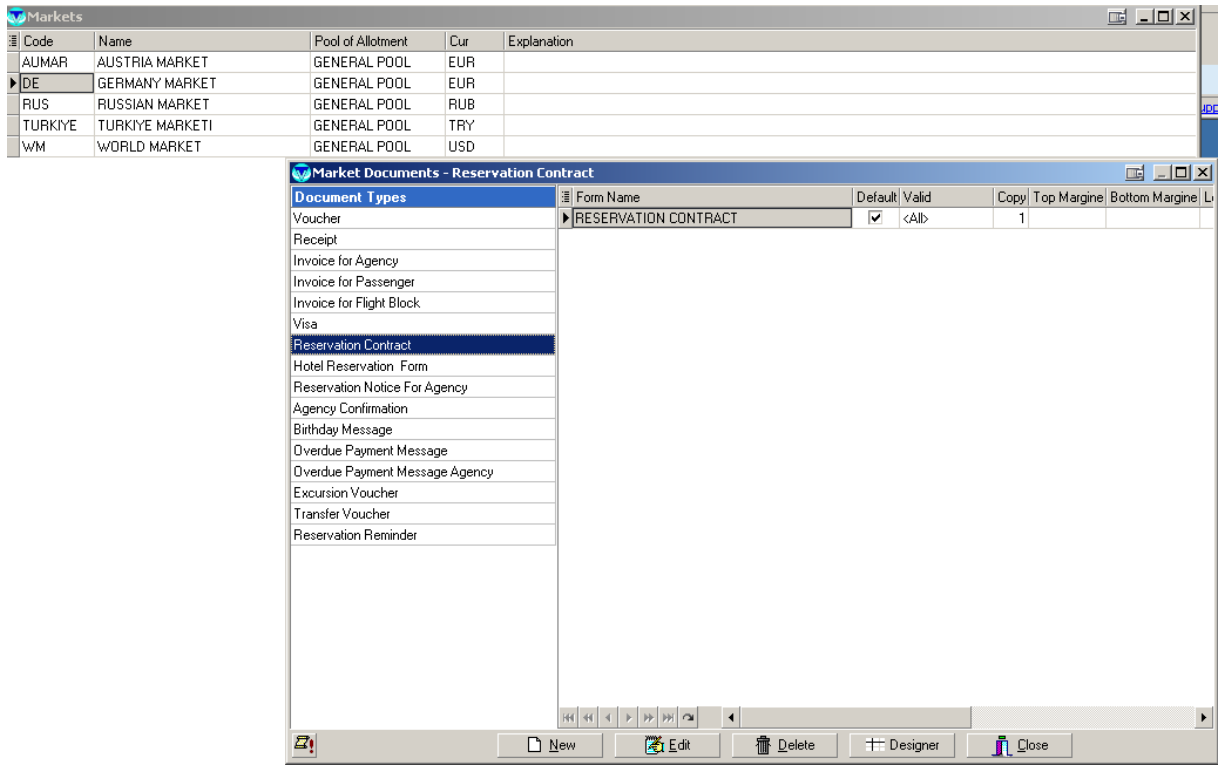

#### <span id="page-16-0"></span>**Send Visa Documents**

This task sends visa information to the agencies about the reservations which their check-out date not expired yet. In TourVisio / Tools/ Market parameters / TVCC Parameters "Notice to Agency for missing document of Visa" must be clicked.

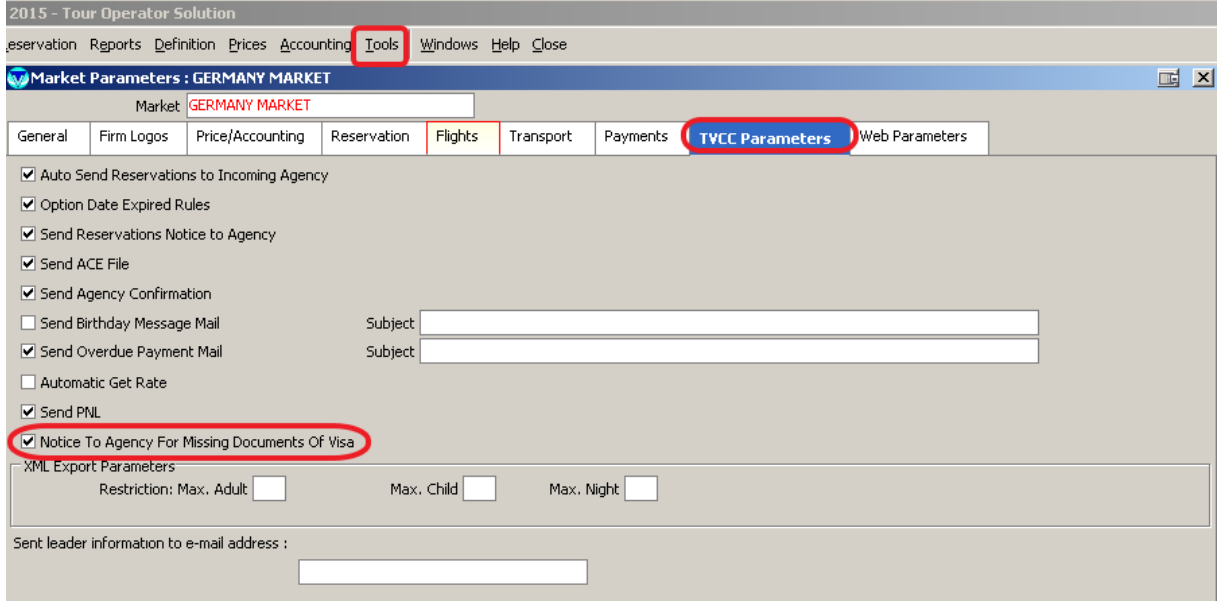

#### <span id="page-16-1"></span>**Clear inactive Price List records**

Unused and inactive (older than today) price list records deleted by this task.

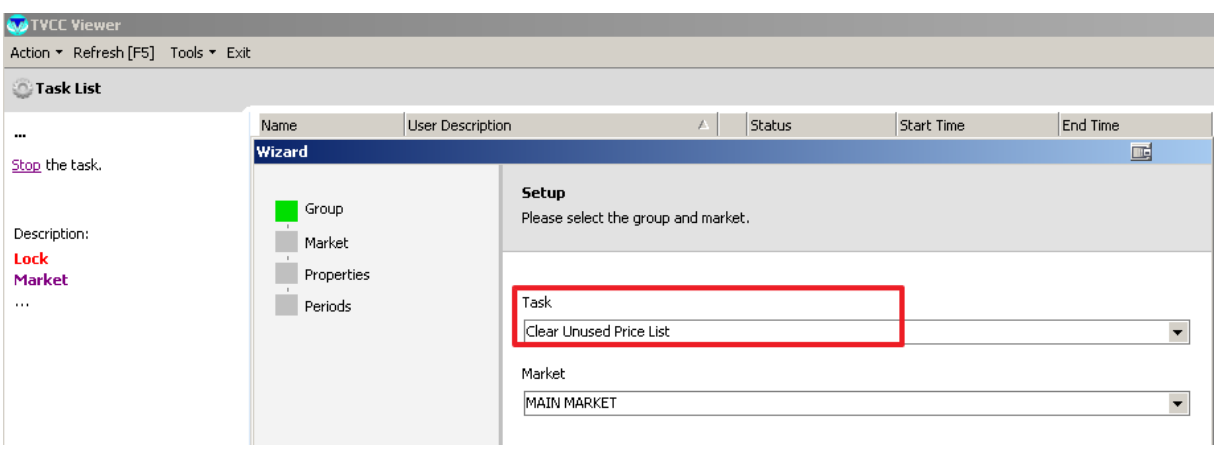

On the second window of TVCC task adding wizard ( Properties), you may select the period before today to be cleared. Also you have option to keep specified days earlier from today without deleting.

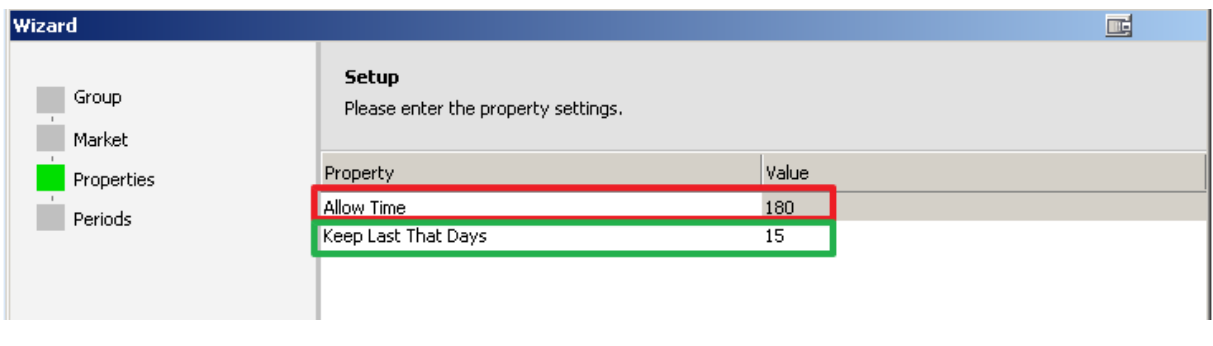